## คูมือยูทิลติีการตั้งคาคอมพิวเตอร (F10) HP Compaq dx7400 Series

© Copyright 2007 Hewlett-Packard Development Company, L.P. ขอมูลที่ประกอบ ในทนี่ ี้สามารถเปลี่ยนแปลงไดโดยไมตองแจงใหทราบ

Microsoft, Windows และ Windows Vista เปน เครื่องหมายการคาหร ือเครื่องหมายการคาจดทะเบียน ของ Microsoft Corporation ในสหรัฐอเมริกาและ หรือประเทศ/พื้นที่อื่น

การรับประกันของผลิตภัณฑและบริการของ HP จะ ปรากฏอยู่ในประกาศการรับประกันอย่างชัดเจนที่จัด ี่ ส่งให้พร้อมกับผลิตภัณฑ์และบริการดังกล่าวเท่านั้น ข้อความในที่นี้จะไม่มีผลเป็นการรับประกันเพิ่มเติม ใดๆ ทั้งสิ้น HP จะไม่รับผิดชอบต่อความผิดพลาด หรือการขาดหายของข้อมูลด้านเทคนิคหรือเนื้อหา ของเอกสารนี้

เอกสารนี้ประกอบไปดวยขอมูลเฉพาะซึ่งไดรับการ คุมครองโดยลิขสทธิ ิ์หามนําเอกสารนี้และบางสวน ของเอกสารนี้ไปทําการถายเอกสาร ทําซ้ํา หรือแปล ไปเปนภาษาอื่นๆ โดยไมได รับอนุญาตจาก Hewlett-Packard Company

### คมู อยื ทู ลิติ การต ี งคั้ าคอมพ วเตอร ิ  **(F10)**

HP Compaq dx7400 Series

พิมพครั้งแรก (มิถุนายน 2007)

หมายเลขเอกสาร: 448658-281

### เกี่ยวกับคมู ือนี้

้ คู่มือนี้ให้คำแนะนำเกี่ยวกับวิธีการตั้งค่าคอมพิวเตอร์ เพื่อใช้ในการกำหนดค่าใหม่และแก้ไขค่าดีฟอลต์ต่างๆ ของเครื่อง ์ คอมพิวเตอร์เมื่อมีการติดตั้งฮาร์ดแวร์ใหม่ รวมถึงการบำรงรักษา

- $\Delta$  <mark>คำเตือน!</mark> ข้อความในลักษณะนี้หมายถึงการไม่ปฏิบัติตามอาจเป็นผลให้เกิดการบาดเจ็บหรือเสียชีวิต
- $\Delta$  ข้อควรระวัง: ข้อความในลักษณะนี้หมายถึงการไม่ปฏิบัติตามอาจเป็นผลให้เกิดความเสียหายต่ออุปกรณ์หรือสูญเสียข้อมูล
- $\bar{\mathbb{B}}$  พมายเหตุ: ข้อความที่ปรากฏในลักษณะนี้หมายถึงข้อมูลเพิ่มเติมที่สำคัญ

# สารบัญ

### 1 ยูทิลิตีการตั้งค่าคอมพิวเตอร์ (F10)

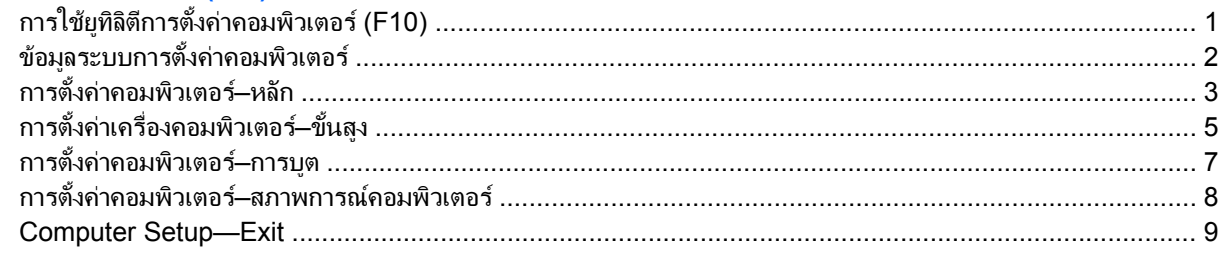

### 2 การกู้คืนการตั้งค่าคอนฟิเกอเรชัน

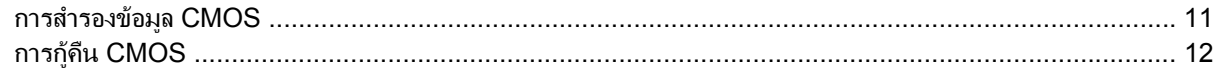

### <span id="page-6-0"></span>1 ยูทิลิตีการตั้งค่าคอมพิวเตอร์ (F10) ี

คุณสามารถใชยทู ิลิตีการตั้งคาคอมพิวเตอร (F10) เพื่อปฏิบตัิสิ่งตอไปนี้:

- เปลี่ยนค่าดีฟอลต์ที่กำหนดมาจากโรงงาน
- ตั้งวันที่และเวลาของระบบ
- ตั้งค่า เรียกดู แก้ไข หรือตรวจสอบความถูกต้องในการตั้งค่าของระบบ รวมถึงการตั้งค่าสำหรับโปรเซสเซอร์ การแสดง ้ ผล หน่วยความจำ เสียง การจัดเก็บข้อมูล การสื่อสาร และอุปกรณ์อินพท
- เปลี่ยนแปลงลำดับการบูตของอุปกรณ์ที่สามารถบตได้ เช่น ฮาร์ดไดรฟ์ ดิสเก็ตต์ไดรฟ์ ไดรฟ์ออปติคัล หรืออุปกรณ์ หนวยความจําแฟลช USB
- จำกัดอุปกรณ์จากการบตเครื่อง
- รันให้ทดสอบฮาร์ดไดร์ฟ
- ดอุณหภูมิของ CPU และ ระบบ
- ป้อนแท็กกำกับสินทรัพย์หรือเลขที่สินทรัพย์ที่บริษัทจะระบให้กับคอมพิวเตอร์เครื่องนี้
- ี กำหนดรหัสผ่านผัดแลที่จะควบคมการเข้าใช้โปรแกรมยทิลิตีการตั้งค่าคอมพิวเตอร์ (F10) และการตั้งค่าที่กล่าวถึงใน หัวขอนี้
- การรักษาความปลอดภัยของฟังก์ชัน I/O ในระบบ ซึ่งรวมถึงพอร์ตอนกรม ขนาน และ USB เสียง หรือ NIC ภายใน ระบบ เพื่อไม่ให้ใช้งานได้จนกว่าจะยกเลิกการรักษาความปลอดภัย
- ใช้หรือไม่ใช้คณสมบัติการบตจากสื่อที่ถอดออกได้
- ใช้หรือไม่ใช้คุณสมบัติการเขียนลงดิสเก็ตต์รุ่นเก่า (เมื่อได้รับการสนับสนุนจากฮาร์ดแวร์)

### การใชยทู ลิติ การต ี งคั้ าคอมพวเตอร ิ  **(F10)**

คนสามารถเข้าส่การตั้งค่าคอมพิวเตอร์ได้ด้วยการเปิดคอมพิวเตอร์หรือการรีสตาร์ทระบบเท่านั้น ในการใช้งานยทิลิตีการตั้ง ี่ ค่าคอมพิวเตอร์ ให้ปภิบัติตามขั้นตอนต่อไปนี้:

- **1**. เปดหรือเริ่มตนระบบคอมพิวเตอรใหม
- ี<mark>2. ทันทีที่คอมพิวเตอร์เปิด ให้กดป่ม F10 เมื่อไฟจอภาพเป็นสีเขียวเพื่อเข้าส่การตั้งค่าคอมพิวเตอร์ กด Enter หากต้อง</mark> การข้ามหน้าจอเริ่มต้น
- $\,$  7 หมายเหต: หากคณไม่ได้กด F10 ภายในเวลาที่เหมาะสม คณจะต้องเริ่มการทำงานของคอมพิวเตอร์ใหม่ และกด  $F$ 10 อีกครั้งเมื่อไพ่จอภาพเป็นสีเขียวเพื่อเข้าส่ยทิลิตีดังกล่าว
- ี**3.** หน้าจอยทิลิตีการตั้งค่าคอมพิวเตอร์ถกแยกออกลงในหัวข้อเมนและการดำเนินการ

ิหกหัวข้อเมนปรากฏบนหน้าจอยทิลิตีการตั้งค่าคอมพิวเตอร์:

- ข้อมลระบบ
- หลัก
- <span id="page-7-0"></span>ขั้นสูง
- การบตู
- ิ สภาพการณ์คอมพิวเตอร์
- ้จบการทำงาน

ใช้ปุ่มลูกศรเพื่อเลือกหัวข้อที่ถูกต้อง แล้วกด E<mark>nter</mark> ใช้ปุ่มลูกศร (ขึ้นและลง) เพื่อเลือกตัวเลือกที่ต้องการ จากนั้นกดปุ่ม Enter ในการย้อนกลับหน้าจอก่อนหน้านี้ให้กด ให้กด Esc

**4. ในการยอมรับและการบันทึกการเปลี่ยนแปลง ให้กดปุ่ม F10** 

หากคุณได้ทำการเปลี่ยนแปลงที่คุณไม่ต้องการเรียกใช้ ให้กดป่ม F9 เพื่อออกโดยที่ไม่ทำการบันทึก

ในการโหลดค่าเริ่มต้นที่นำมาใช้ ให้กดป่ม F7

 $\Delta$  ข้อควรระวัง: อย่าปิดคอมพิวเตอร์ขณะที่ ROM กำลังบันทึกการเปลี่ยนแปลงการตั้งค่าคอมพิวเตอร์ F10 เนื่องจาก CMOS ื อาจเกิดความเสียหายได้ การปิดคอมพิวเตอร์อย่างปลอดภัยคือหลังจากออกจากหน้าจอการตั้งค่า F10 แล้วเท่านั้น

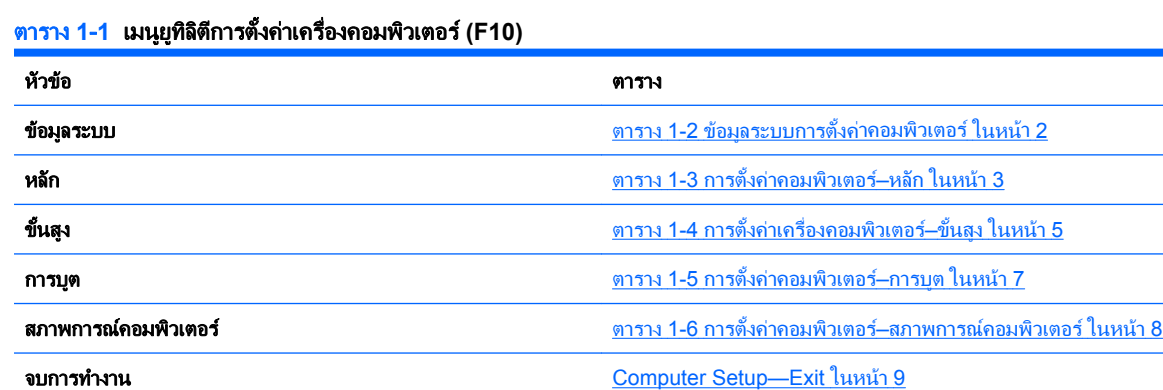

# ข้อมูลระบบการตั้งค่าคอมพิวเตอร์

 $\overset{\mathrm{m}}{\rightarrow}$   $\overline{\phantom{m}}$ ทารสนับสนุนสำหรับตัวเลือกการตั้งค่าคอมพิวเตอร์โดยเฉพาะ อาจแตกต่างกันไปขึ้นอยู่กับข้อมลการตั้งค่าของ ฮารดแวรเฉพาะ

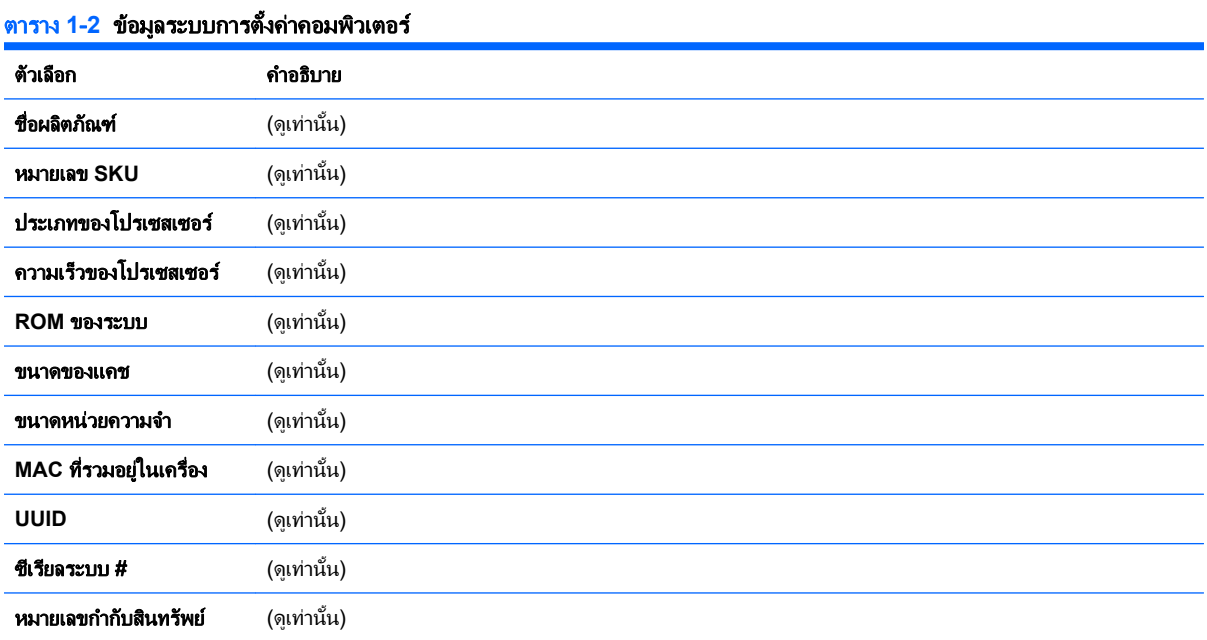

# <span id="page-8-0"></span>ิการตั้งค่าคอมพิวเตอร์–หลัก

<mark>หมายเหตุ:</mark> การสนับสนุนสำหรับตัวเลือกการตั้งค่าคอมพิวเตอร์โดยเฉพาะ อาจแตกต่างกันไปขึ้นอยู่กับข้อมูลการตั้งค่าของ ฮารดแวรเฉพาะ

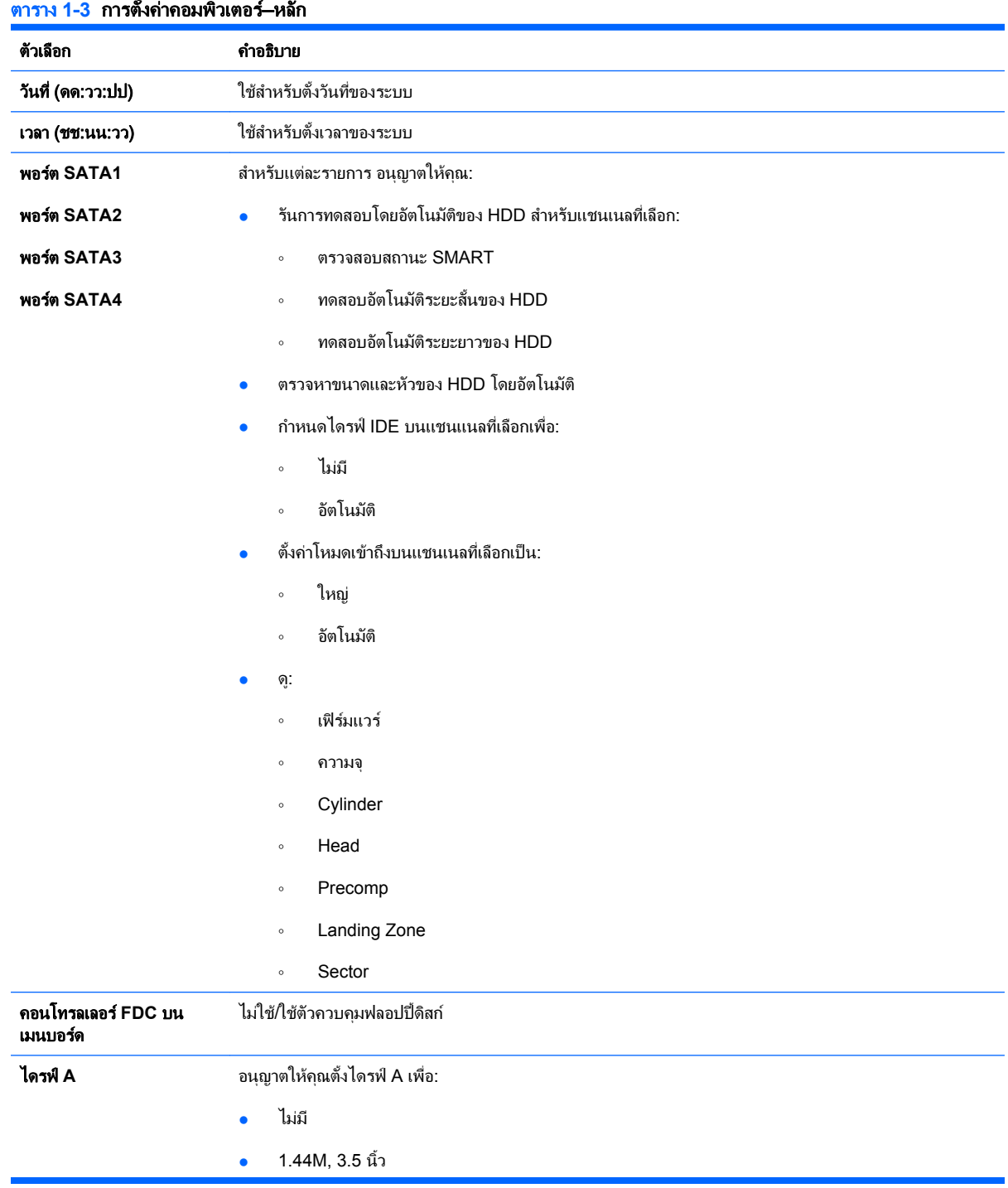

ตาราง **1**-**3** การตั้งคาคอมพวเตอร ิ —หลกั (ตอ)

| หยุดเมื่อ | อนุญาตให้คุณตั้งลักษณะข้อผิดพลาด POST เป็น: |                        |  |
|-----------|---------------------------------------------|------------------------|--|
|           | $\bullet$                                   | ข้อผิดพลาดทั้งหมด      |  |
|           | $\bullet$                                   | ไม่มีข้อผิดพลาด        |  |
|           | $\bullet$                                   | ทั้งหมดยกเว้นแป้นพิมพ์ |  |
| รอ POST   | อนุญาตให้คุณตั้งเวลารอ POST เป็น:           |                        |  |
|           | $\bullet$                                   | 0 วินาที               |  |
|           | $\bullet$                                   | 5 วินาที               |  |
|           | $\bullet$                                   | 10 วินาที              |  |
|           | $\bullet$                                   | 15 วินาที              |  |
|           | $\bullet$                                   | ่ 30 วินาที            |  |

# <span id="page-10-0"></span>ึการตั้งค่าเครื่องคอมพิวเตอร์–ขั้นสูง

<mark>หมายเหตุ:</mark> การสนับสนุนสำหรับตัวเลือกการตั้งค่าคอมพิวเตอร์โดยเฉพาะ อาจแตกต่างกันไปขึ้นอยู่กับข้อมูลการตั้งค่าของ ฮารดแวรเฉพาะ

| ตัวเลือก                               | คำอธิบาย                                                                                   |  |  |
|----------------------------------------|--------------------------------------------------------------------------------------------|--|--|
| ดำเนินการปิดใช้บิต                     | ไม่ใช้/ใช้การทำงานของฮาร์ดแวร์ DEP                                                         |  |  |
| <b>MAX DVMT Allocation</b>             | ระบุขนาดของ DVMT/ระบบหน่วยความจำเพื่อจัดแบ่งหน่วยความจำการแสดงผล:                          |  |  |
|                                        | 128MB<br>$\bullet$                                                                         |  |  |
|                                        | 256MB                                                                                      |  |  |
|                                        | 384MB                                                                                      |  |  |
| <b>Init Display First</b>              | อนุญาตให้คุณเลือกอุปกรณ์แสดงผลหลัก:                                                        |  |  |
| (การตั้งค่า VGA)                       | สล็อต PCI<br>٠                                                                             |  |  |
|                                        | OnChipVGA<br>٠                                                                             |  |  |
|                                        | <b>PCIEx</b>                                                                               |  |  |
| <b>Onboard HD Audio</b>                | ไม่ใช้/ใช้ onboard HD audio                                                                |  |  |
| <b>OnChip USB</b><br><b>Controller</b> | ปิด/เปิดการใช้งานคอนโทรลเลอร์ USB                                                          |  |  |
| <b>USB Legacy Support</b>              | ไม่ใช้/ใช้ฟังก์ชันสนับสนุนข้อมูล USB (แป้นพิมพ์ USB เมาส์ USB และสื่อสำหรับการแฟลชทาง USB) |  |  |
| <b>Onboard LAN</b>                     | ปิด/เปิดการ์ใช้งานคอนโทรลเลอร์ LAN บนเมนบอร์ด                                              |  |  |
| <b>Onboard LAN Boot</b><br><b>ROM</b>  | ไม่ใช้/ใช้บูต ROM ของชิป onboard LAN                                                       |  |  |
| พอร์ตอนุกรม 1 บนเมนบอร์ด               | ่อนุญาตให้คุณเลือกการตั้งค่าสำหรับพอร์ตอนุกรมบนเมนบอร์ด:                                   |  |  |
| พอร์ตอนุกรม 2 บนเมนบอร์ด               | <b>Disabled</b><br>$\bullet$                                                               |  |  |
|                                        | 3F8/IRQ4<br>$\bullet$                                                                      |  |  |
|                                        | 2F8/IRQ3                                                                                   |  |  |
|                                        | 3E8/IRQ4                                                                                   |  |  |
|                                        | 2E8/IRQ3<br>٠                                                                              |  |  |
| <b>Onboard Parallel Port</b>           | อนุญาตให้คุณเลือกการตั้งค่าสำหรับพอร์ตขนานบนเมนบอร์ด:                                      |  |  |
|                                        | Disabled<br>٠                                                                              |  |  |
|                                        | 378/IRQ7                                                                                   |  |  |
|                                        | 278/IRQ5                                                                                   |  |  |
|                                        | 3BC/IRQ7<br>$\bullet$                                                                      |  |  |
| <b>Parallel Port Mode</b>              | ้อนุญาตให้คุณเลือกโหมดพอร์ตขนาน:                                                           |  |  |
|                                        | SPP<br>$\bullet$                                                                           |  |  |
|                                        | <b>EPP</b>                                                                                 |  |  |
|                                        | <b>ECP</b>                                                                                 |  |  |
|                                        | ECP+EPP                                                                                    |  |  |
|                                        | ปกติ                                                                                       |  |  |

### ตาราง **1**-**4** การตั้งคาเครองคอมพ ื่ วเตอร ิ —ขั้นสงู (ตอ)

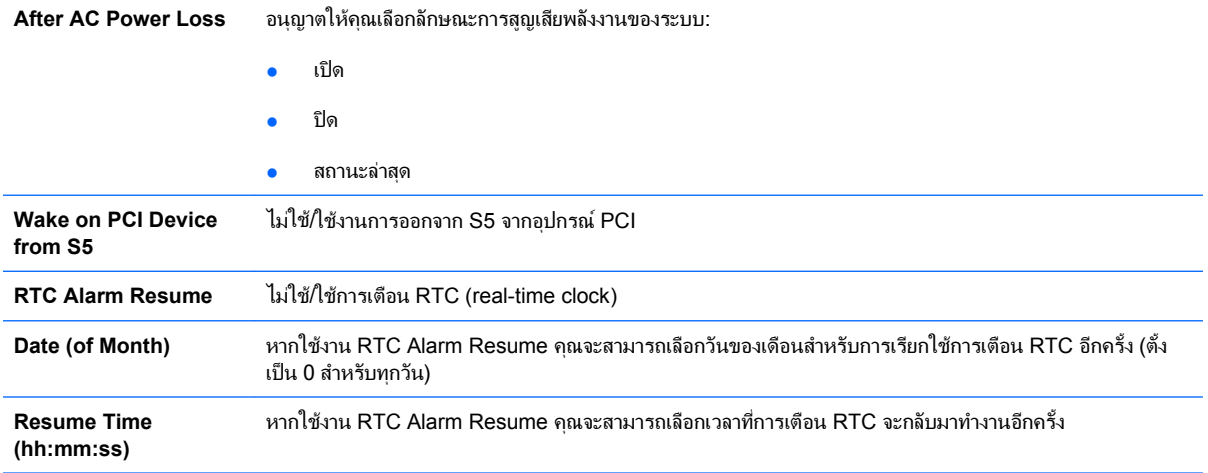

# <span id="page-12-0"></span>ิการตั้งค่าคอมพิวเตอร์–การบูต

 $\mathbb{R}^n$  <mark>หมายเหต:</mark> การสนับสนนสำหรับตัวเลือกการตั้งค่าคอมพิวเตอร์โดยเฉพาะ อาจแตกต่างกันไปขึ้นอย่กับข้อมูลการตั้งค่าของ ฮารดแวรเฉพาะ

| <u>ตาราง 1-5  การตั้ง</u> กากอมพิวเตอร์–การบูต |                                                                                                    |  |  |
|------------------------------------------------|----------------------------------------------------------------------------------------------------|--|--|
| ตัวเลือก                                       | คำอธิบาย                                                                                                    |  |  |
| <b>Device Boot Disabling</b>                   | อนุญาตให้การไม่ใช้งานของกลุ่มอุปกรณ์ที่ใช้บูต เลือกจาก:                                                                                                    |  |  |
|                                                | ไม่มี<br>۰                                                                                                    |  |  |
|                                                | <b>USB</b>                                                                                                    |  |  |
|                                                | ODD ภายใน                                                                                                    |  |  |
|                                                | FDD ภายใน                                                                                                    |  |  |
|                                                | USB+ODD+FDD                                                                                                    |  |  |
| F9 Boot Menu                                   | ไม่ใช้/ใช้ F9 Boot Menu                                                                                                    |  |  |
| การยืนยันการตั้งค่า F10                        | ไม่ใช้/ใช้บนหน้าจอพรอมต์ F10                                                                                                    |  |  |
| F11 Recovery<br>Prompting                      | Disables/enables on screen F11 prompt                                                                                                    |  |  |
| F12 Boot from LAN<br>Prompting                 | Disables/enables on screen F12 prompt                                                                                                    |  |  |
| <b>Removable Device</b><br>Boot Seq.           | ือนุญาตให้คุณระบุลำดับของอุปกรณ์ที่ถอดออกได้ที่ติดตั้งเอาไว้ (เช่นฟลอปบี้ดิสก์หรือ USB FDD) ไดรฟ์แรกในลำดับ<br>มีความสำคัญในลำดับการบุตและได้รับการรับรู้ในฐานะไดรฟ์ A                                                                         |  |  |
| ลำดับความสำคัญการบูต<br>ของฮาร์ดดิกส์          | อนุญาตให้คุณระบุลำดับของอุปกรณ์ฮาร์ดไดรฟ์ที่ติดตั้งไว้ (เช่น อุปกรณ์จัดเก็บข้อมูล USB HDD, USB2 Drive Key<br>หรือสื่อสำหรับการแฟลชทาง USB) ไดรฟ์แรกในลำดับมีความสำคัญในลำดับการบูตและได้รับการรับรู้ในฐานะไดรฟ์ C<br>(หากมีอุปกรณ์ใดๆ ต่ออยู่) |  |  |
| <b>Optical Drive Boot</b><br>Seq.              | อนุญาตให้คุณระบุลำดับที่ไดรฟ์ออปติคัลที่ติดตั้งไว้ (รวมถึง USB ODD) จะถูกตรวจสอบเพื่อค้นหาภาพระบบปฏิบัติ<br>การที่บูตได้                                                                                                    |  |  |
| Network Boot Seq.                              | ือนุญาตให้คุณระบุลำดับที่อุปกรณ์เครือข่ายที่ติดตั้งไว้ (รวมถึงการ์ด UP NIC) จะถูกตรวจสอบเพื่อค้นหาภาพระบบ<br>ปฏิบัติการที่บูตได้                                                                                                    |  |  |
| <b>First Boot Device</b>                       | อนุญาตให้คุณระบุว่าจะให้อุปกรณ์ใดบุตเป็นอันดับที่หนึ่ง ที่สอง ที่สามและที่สี่หรือไม่ใช้อุปกรณ์ใดอุปกรณ์หนึ่งเหล่านี้:                                                                                                    |  |  |
| <b>Second Boot Device</b>                      | ย้ายออกได้                                                                                                    |  |  |
| <b>Third Boot Device</b>                       | ฮาร์ดดิสก์                                                                                                    |  |  |
| <b>Fourth Boot Device</b>                      | <b>CDROM</b>                                                                                                    |  |  |
|                                                | ระบบเน็ตเวิร์ก                                                                                                    |  |  |
|                                                | ปิดใช้งาน                                                                                                    |  |  |
|                                                | การระบุตัวอักษรของไดรฟ์ใน MS-DOS อาจใช้ไม่ได้หลังจากที่ได้เริ่มต้นระบบปฏิบัติการที่ไม่ใช่ MS-<br>หมายเหต:<br>DOS                                                                                                    |  |  |
| ตั้งรหัสผ่านสำหรับซุปเปอร์<br>ไวเซอร์          | อนุญาตให้คุณตั้งรหัสผ่านเพื่อควบคุมการเข้าสู่การตั้งค่าคอมพิวเตอร์                                                                                                    |  |  |

**ตั้งรหัสผ่านสำหรับผู้ใช้** อนุญาตให้คณตั้งรหัสผ่านเพื่อควบคุมการเข้าสู่คอมพิวเตอร์ (ต้องตั้งรหัสผ่านสำหรับชปเปอร์ไวเซอร์ก่อนจึงจะสามารถ

**Security Option อนุญาตให้คุณตั้งตัวเลือกความปลอดภัยเป็น Setup หรือ System เพื่อให้ต้องใช้รหัสผ่านทุกครั้งที่ระบบทำการบูตหรือ** 

ตั้งรหัสผ่านสำหรับผู้ใช้)

เฉพาะเมอเข ื่ าสการต ู ั้งคาคอมพิวเตอร **BIOS Write Protection** Enables/disables to prevent the BIOS from being updated.

# <span id="page-13-0"></span>ิการตั้งค่าคอมพิวเตอร์–สภาพการณ์คอมพิวเตอร์

<u>ี ซึ่<sup>ว</sup> หมายเหตุ:</u> การสนับสนุนสำหรับตัวเลือกการตั้งค่าคอมพิวเตอร์โดยเฉพาะ อาจแตกต่างกันไปขึ้นอยู่กับข้อมูลการตั้งค่าของ ฮารดแวรเฉพาะ

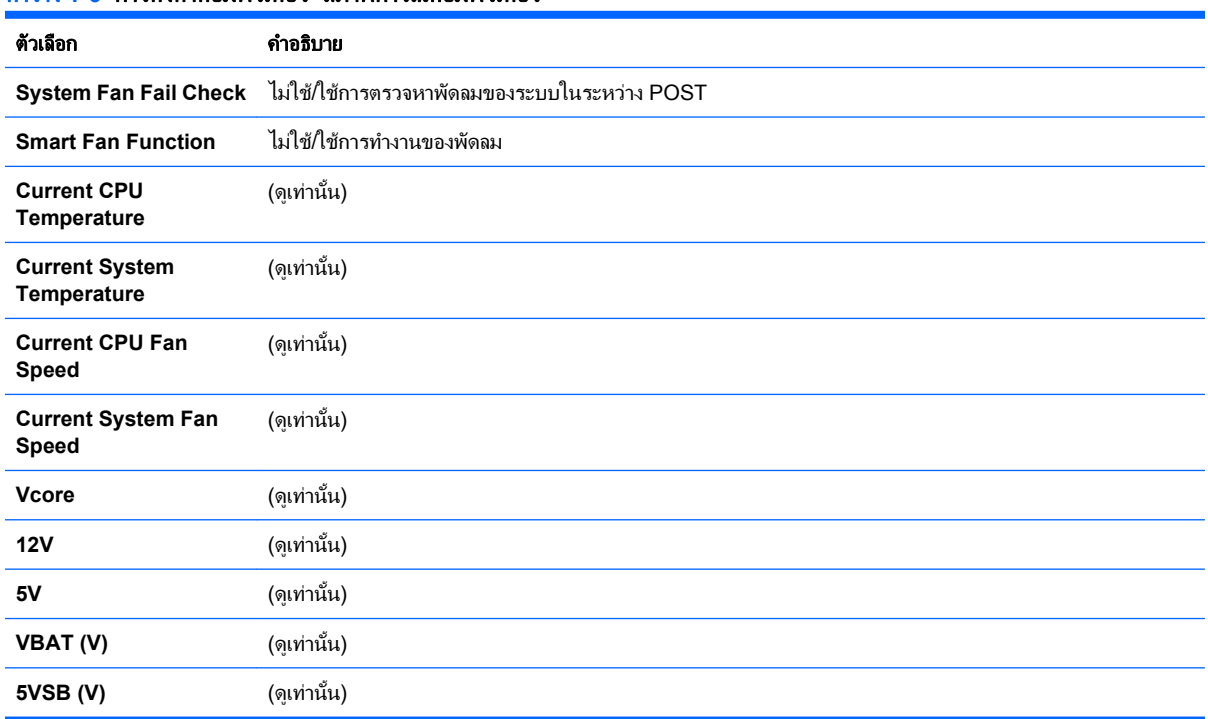

### ตาราง **1**-**6** การตั้งคาคอมพวเตอร ิ —สภาพการณคอมพวเตอร ิ

### <span id="page-14-0"></span>**Computer Setup—Exit**

หมายเหต:ุ Support for specific Computer Setup options may vary depending on the hardware configuration.

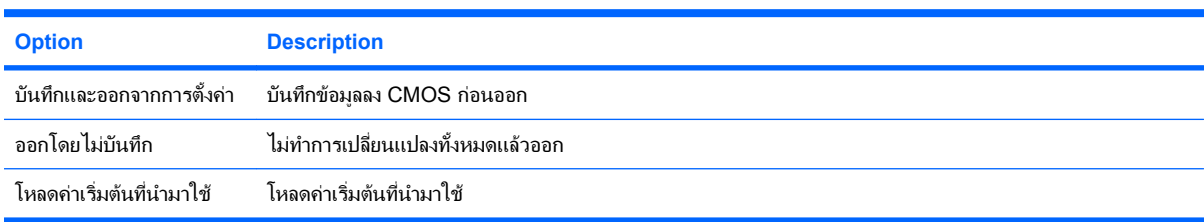

# <span id="page-15-0"></span>2 การกู้**ดื่นการตั้งค่าคอนฟิเกอเรชัน**<br>การกูคนการตัว<br>การกูคนการตัวค่าคอนฟิเกอรันที่สร้างขึ้นในยุติลิติการตังค่าคอมพิวเตอร์ (F10) กำหนดว่าคุณต้องสำรองข้อมูลการตังค่า

กอนจึงทําการกูคนื

คุณสามารถพบยูทิลิตีบันทึก/โหลด CMOS ที่ <http://www.hp.com> ใต้ดาวนโหลดซอฟต์แวร์และไดรเวอร์สำหรับรุ่นที่คุณ ้ระบ ดาวนโหลดไฟล์เฟิร์มแวร์ไว้ในโฟลเดอร์บนอุปกรณ์จัดเก็บข้อมูลที่ถอดออกได้ ขอแนะนำให้คณจัดเก็บการตั้งค่า ี คอนฟิเกอเรชันของคอมพิวเตอร์ที่มีการแก้ไขใดๆ ลงในดิสเก็ตต์ หน่วยความจำแฟลช USB หรืออุปกรณ์ที่คล้ายดิสเก็ตต์ (อปกรณ์จัดเก็บข้อมลที่ตั้งค่าให้ทำงานเหมือนดิสเก็ตต์ไดรฟ์) และเก็บดิสเก็ตต์หรืออปกรณ์ดังกล่าวไว้สำหรับใช้งานใน อนาคต

### <span id="page-16-0"></span>การสารองข ํ อมลู **CMOS**

- ี**่ 1.** ดูให้แน่ใจว่า คอมพิวเตอร์ที่จะทำสำรองข้อมูลนั้นเปิดไว้แล้ว ต่ออุปกรณ์จัดเก็บข้อมูลที่ถอดออกได้เข้ากับคอมพิวเตอร์
- **2**. บตใน ู DOS
- ี**3.** พิมพ์ N:\folder\BIOS.exe SAVE:ABC001.DAT (โดยที่ N คือตัวอักษรของไดรฟ์ของอุปกรณ์จัดเก็บ ี ข้อมูลที่ถอดออกได้) เพื่อบันทึกการตั้งค่า CMOS ไว้ในอุปกรณ์จัดเก็บข้อมูลที่ถอดออกได้

# <span id="page-17-0"></span>การกคู นื **CMOS**

- ี**่ 1.** ดูให้แน่ใจว่า ได้เปิดคอมพิวเตอร์เป้าหมายแล้ว ต่ออุปกรณ์จัดเก็บข้อมูลที่ถอดออกได้เข้ากับคอมพิวเตอร์เป้าหมาย
- **2**. บูตใน DOS
- ี**3.** พิมพ์ N:\folder\BIOS.exe LOAD:ABC001.DAT (โดยที่ N คือตัวอักษรของไดรฟ์ของอุปกรณ์จัดเก็บ ์ ข้อมลที่ถอดออกได้) เพื่อโหลดการตั้งค่า CMOS ที่กำหนดเองไว้ในระบบเป้าหมาย